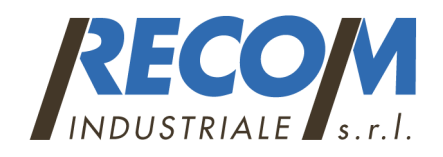

# **TOXI RAE PRO MANUALE DI USO E MANUTENZIONE**

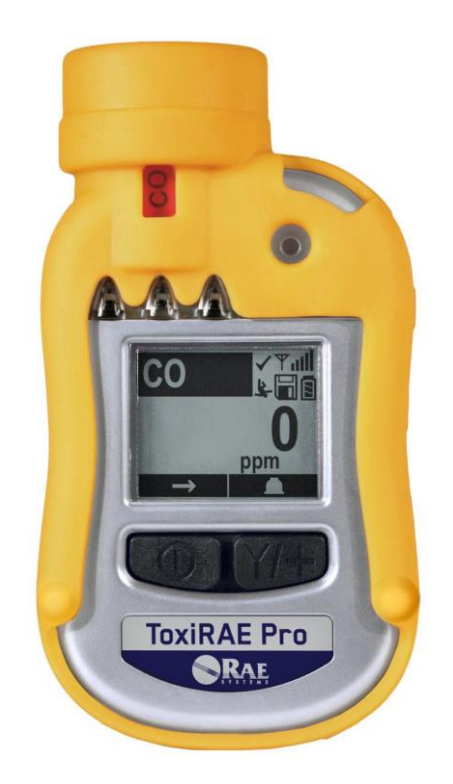

### RECOM INDUSTRIALE Via P. Chiesa 25 r – 16149 Genova Tel 010 4695661 Fax 010 6424205 [www.recomindustriale.com](http://www.recomindustriale.com/) [info@recomind.com](mailto:info@recomind.com)

## **! attenzione !**

Leggete attentamente questo manuale prima dell'utilizzo dello strumento in oggetto.

Vi fornirà indicazioni importanti sul mantenimento , sulle funzioni e sul corretto utilizzo dello stesso.

#### **Cap. 1 – Aspetto e funzioni**

Il ToxiRAE PRO si compone di un display , 4 led rossi luminosi , un cicalino di allarme e due pulsanti neri in gomma (MODE) e (Y/+).

Sul display si possono leggere le misurazioni effettuate in tempo reale dallo strumento.

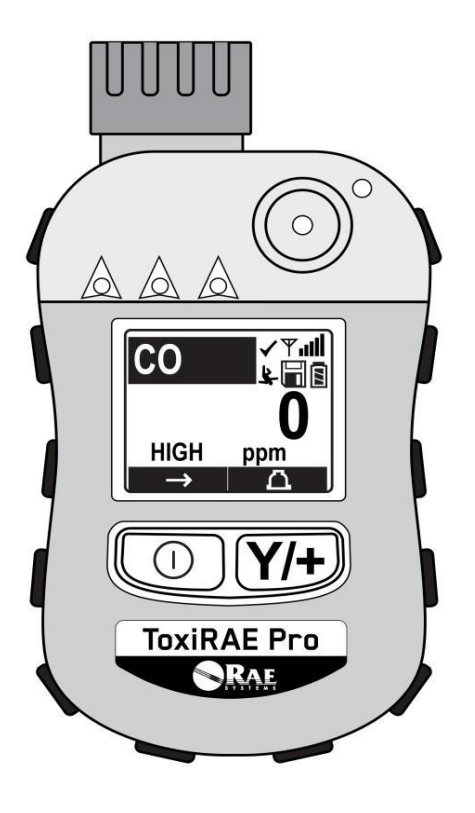

Il Display presenta le informazioni quali , misurazione , allarmi etc. come illustrato nella seguente figura:

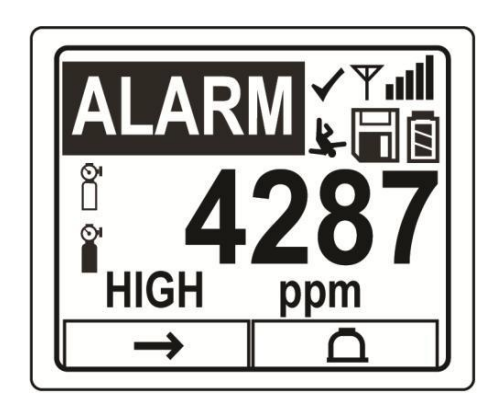

Possiamo riassumerle brevemente :

connessione wireless OFF ( se previsto a bordo strumento )

stato di rete wireless ( se previsto a bordo strumento

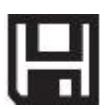

datalogger attivo ed in registrazione

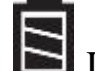

Livello di carica della batteria

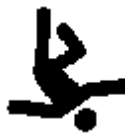

Man down Alarm Attivo

- Richiesta calibrazione sensore
	- $\sqrt{\ }$  Sensore OK e pronto alla misurazione

#### **Cap. 2 – Carica del ToxiRAE PRO**

Per ricaricare e mettere in comunicazione il toxiRAE PRO con il PC si deve provvedere all'inserimento dello strumento nel suo cradle di ricarica ed effettuare il collegamento tramite caricabatterie alla presa come riportato nel seguente schema :

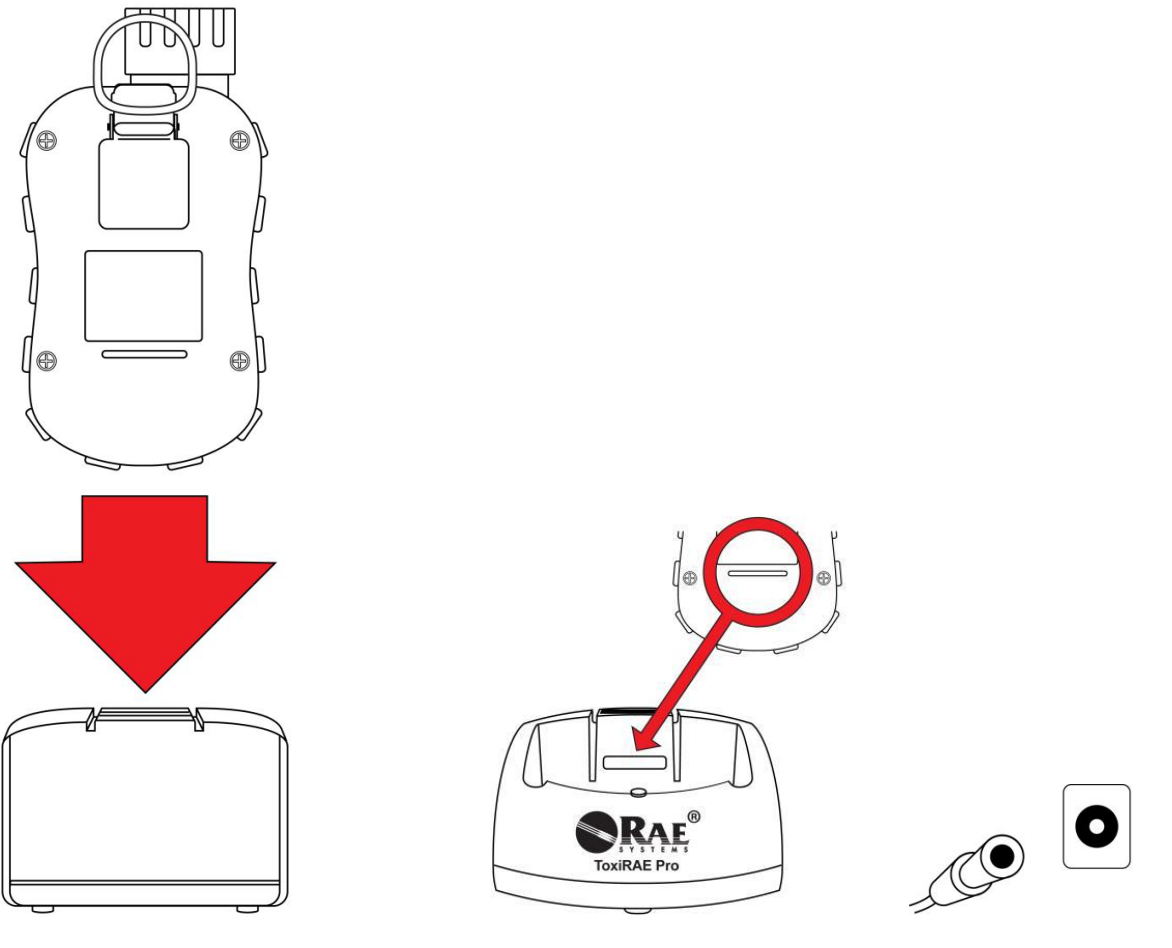

Inserire lo strumento assicurarsi che si Collegare l'alimentatore Nella culla di ricarica incastri bene alla presa di corrente e quindi alla base di ricarica

Una volta collegato il tutto il led posto nella parte frontale della base si accenderà :

Rosso : strumento in carica

Verde : strumento carico ed in stand by

Per rilasciare lo strumento dalla base una volta carico premere la linguetta posta sul retro ed estrarlo delicatamente dalla sede :

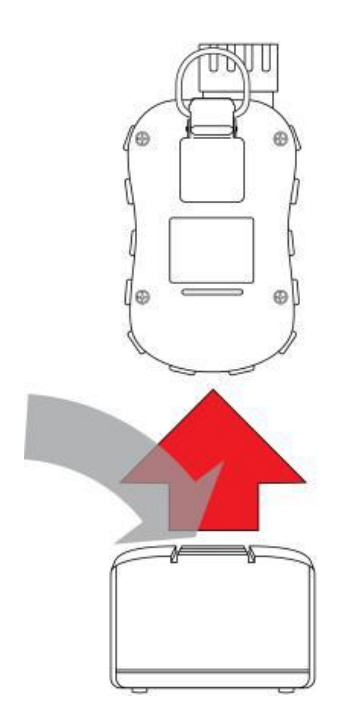

#### **Cap. 3 – Accensione , spegnimento ed utilizzo del ToxiRAE PRO**

Per accendere il ToxiRAE PRO premere e tenere premuto il pultanse MODE per 3 secondi.

Un beep di conferma e la vibrazione indicano la corretta pressione del tasto e darà avvio all'inizializzazione, durante la quale lo strumento eseguirà un self-check per andare ad analizzare l'integrità delle sue parti quali :

sensore , batterie , led etc.

Se al termine dell'inizializzazione appaiono i seguenti messaggi :

- Sensore Error
- Wrong sensor
- Real time clock error
- Memory error
- Sensor changed

Provate a tenere premuto il tasto mode per più di 3 secondi ed attendere lo spegnimento , quindi provvedere al riavvio dello stesso.

Se al termine dell'inizializzazione tutto è corretto allora lo strumento inizierà a funzionare normalmente e troverete la schermata di lavoro e misura.

Per Spegnere lo strumento premere e tenere pemuto il tasto MODE per 2-3 secondi , partirà un conto alla robescia di 5 secondi ( dove continuerete a tenere premuto il tasto ) fino al completo spegnimento dell'apparecchio.

Lo strumento può funzionare in modalità normale ( scelta consigliata ) , avrete quindi a disposizione la seguente tipologia di navigazione all'interno dei vari menù :

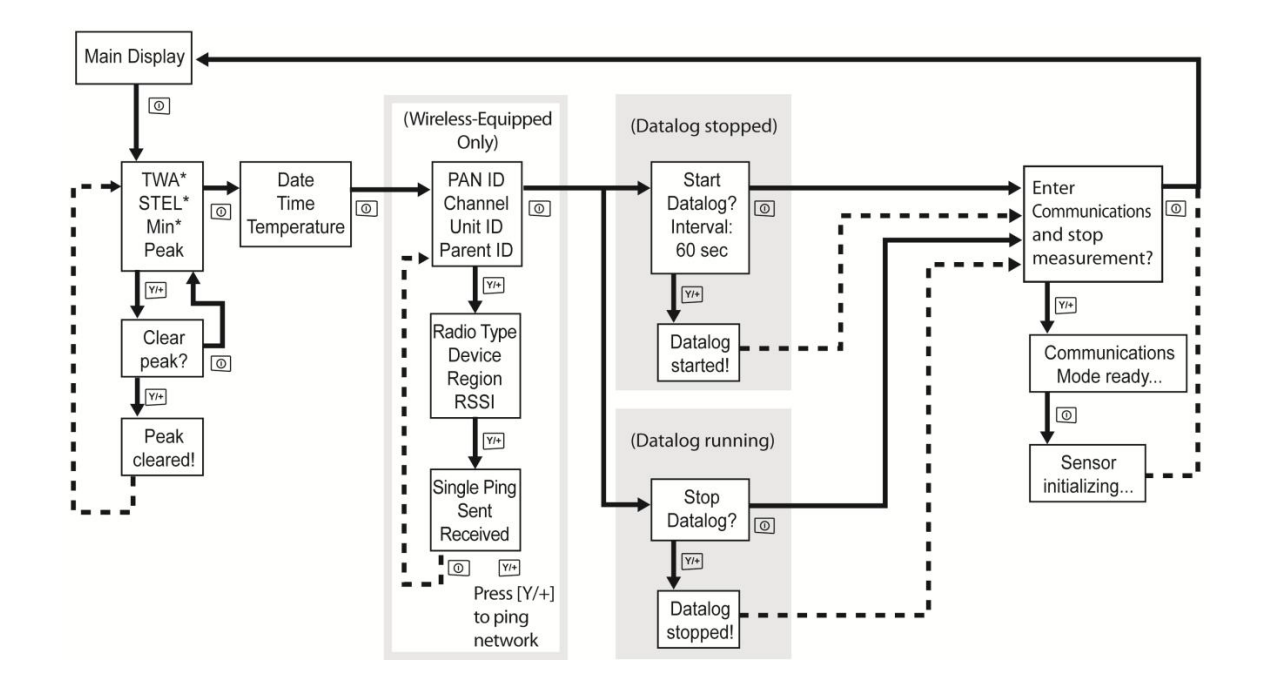

Lo strumento può funzionare anche in modalità avanzata , avrete quindi a disposizione la seguente tipologia di navigazione all'interno dei vari menù :

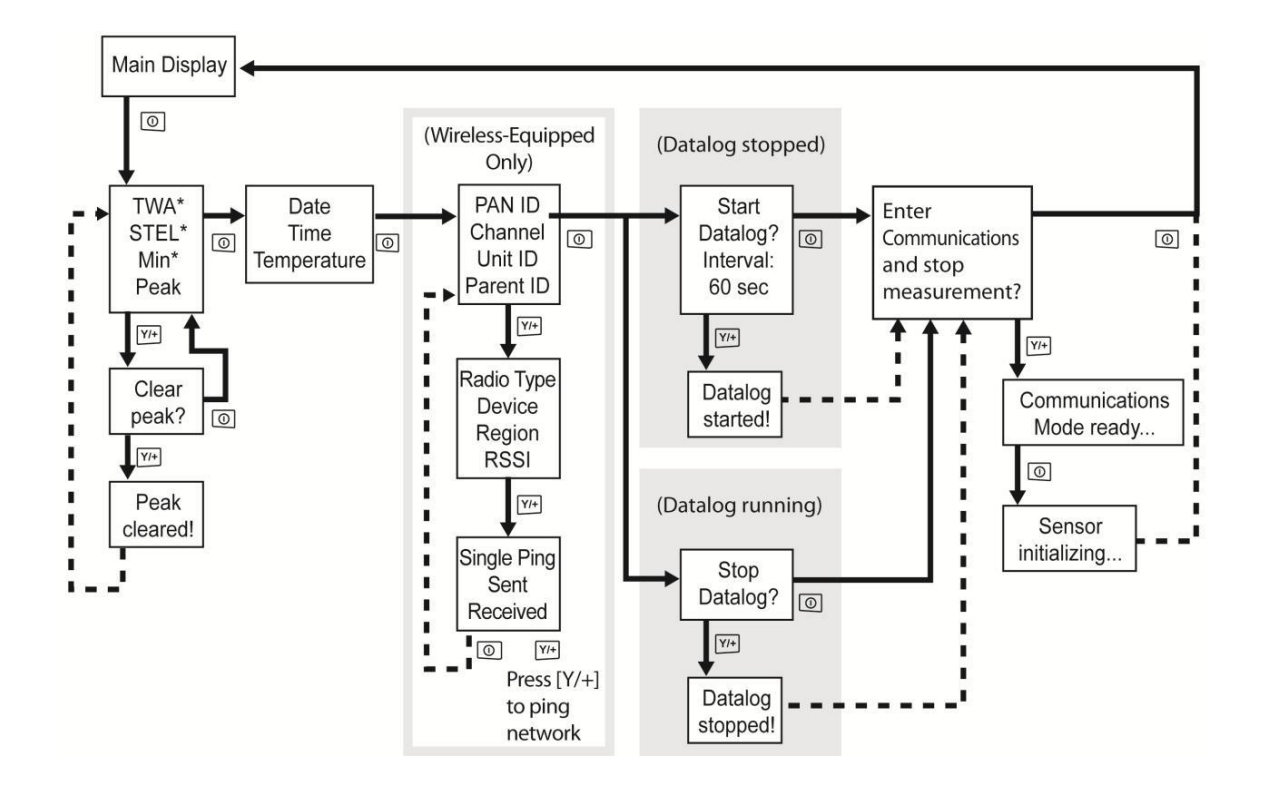

Per avere accesso ad entrambi i menù si devono premere e tenere premuti entrambi i tasti contemporaneamente per almeno 3 sec.

A questo punto sarà richiesta una password : 0000

Si conferma e si accede quindi al menù dove si procederà alla navigazione secondo lo schema riportato sopra .

( al primo ingresso ci si troverà nel menù normale )

#### ACCEDERE AL MENU' INTERNO :

Per accedere al menù interno per gestire datalog, calibrazione , data ora etc si procede tenendo premuti entrambi i tasti per 3 sec.

A questo punto comparirà una schermata dove viene richiesta la password : 0000

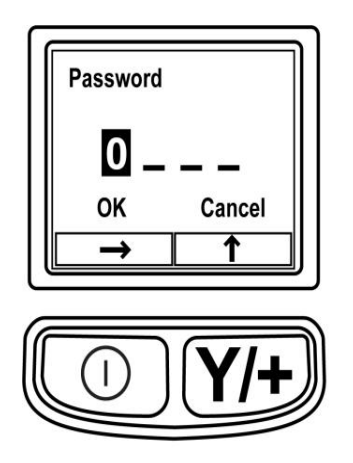

Utilizzate i tasti MODE e Y/+ come indicato nel display ; in questo caso premendo il tasto mode faremo scorrere il numero da modificare , premendo il tasto Y/+ andremo ad incrementarlo.

Una volta inseriti i 4 zeri della password pigiate ancora il tasto MODE ed il cursore lampeggierà su OK , preme Y/+ per entrare nel menù :

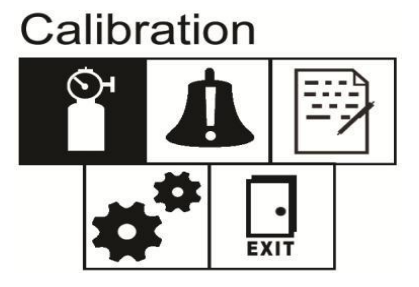

Per muovervi nel menù premete il tasto MODE corrispondente alla freccia di scorrimento e per confermare la voce interessata prete Y/+ :

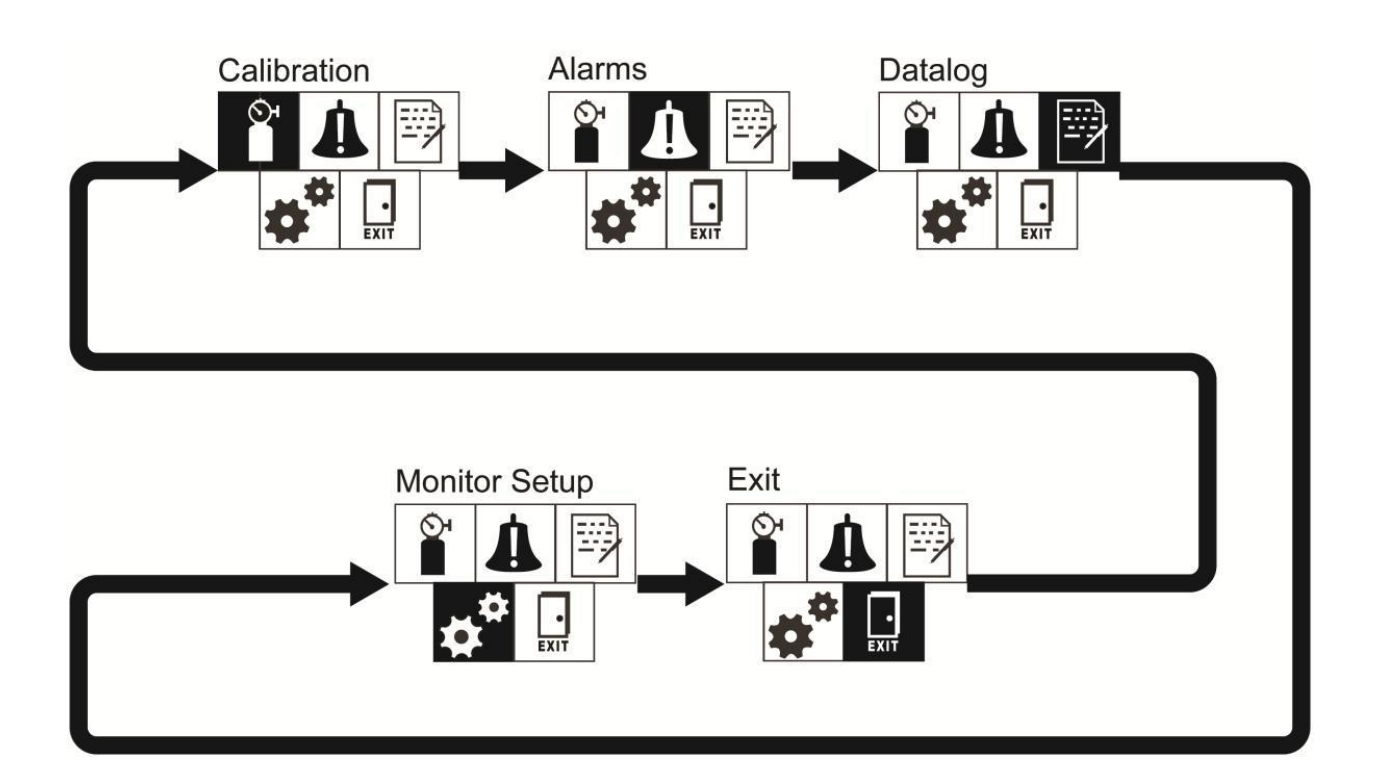

All'interno dei vari menù potrete andare a modificare i vari parametri quali Allarmi , concentrazione gas taratura , datalogger , data e ora etc. in base alla seguente tabella :

**Calibration** : Zero Calibration – Span Calibration

↶

**Alarm Setting** : Allarme alto – Allarme basso – allarme Steel e TWA – modalità di allarme – luce e suono - allarme uomo a terra

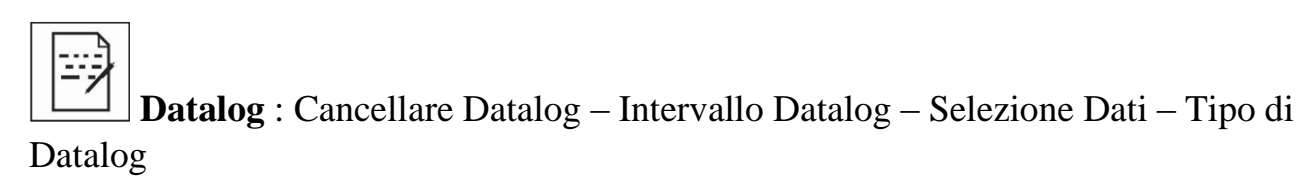

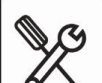

**Setup** : Funzione Wireless ( se prevista ) – ID sito – ID Utilizzatore – Modalità Utilizzo – Data – Ora – Unità temperatura – Linguaggio - Funzione Zero all'avvio – Contrasto monitor LCD

#### **Cap. 4 – Zero e Calibrazione**

#### **Calibrazione di ZERO :**

Tenere premuti contemporaneamente i tasti MODE e Y/+

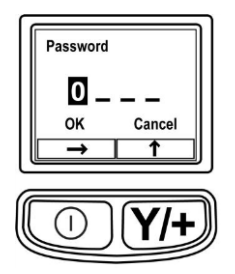

A questo punto procedere inserendo 0000 e confermare andando su ok con il tasto MODE e premendo quindi Y/+

Una volta nel menù selezionate l'opzione Calibrazione ( disegno bomboletta ) premere  $Y$ /+ e quindi selezionare ZERO Calibration premendo nuovamente  $Y$ /+.

Assicurarsi di essere in un ambiente pulito per effettuare questa procedura.

Un volta confermato con il tasto Y/+ inizerà un conto alla rovescia al termine del quale apparirà la scritta Zeroing is done e visualizzerà la lettura 0.0

Per uscire premere il tasto mode fino a tornare la menù principale e scorrere fino all'icona EXIT , quindi premere Y/+

#### **Calibrazione di SPAN :**

Tenere premuti contemporaneamente i tasti MODE e Y/+

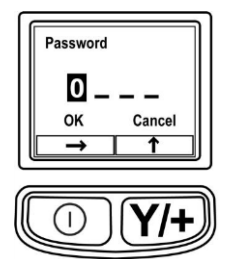

A questo punto procedere inserendo 0000 e confermare andando su ok con il tasto MODE e premendo quindi Y/+

Una volta nel menù selezionate l'opzione Calibrazione ( disegno bomboletta )

Premere Y/+ e quindi selzionare SPAN premendo nuovamente Y/+.

Prima di premere il pulsante Y collegare il cilindro di gas campione allo strumento tramite l'apposito adattatore ed aprire la bombola in modo che il gas fluisca.

Un volta premuto Y/+ partirà un conto alla rovescia al termine del quale lo strumento visualizzerà la scritta Span is Done !

Per uscire premere il tasto mode fino a tornare la menù principale e scorrere fino all'icona EXIT , quindi premere Y/+

#### **Cap. 5 – Manutenzione primaria**

#### **Sostituzione batterie**

Procedere alla sostituzione in zona non classificata e sicura.

Per prima cosa rimuovere la custodia in gomma e svitare il porta sensore :

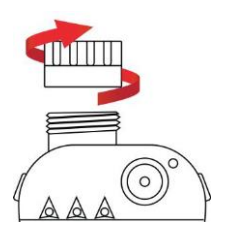

Svitare a questo punto le 4 viti di chiusura del copro strumento :

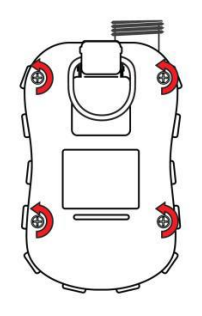

Procedere delicatamente alla rimozione della parte posteriore come indicato in figura

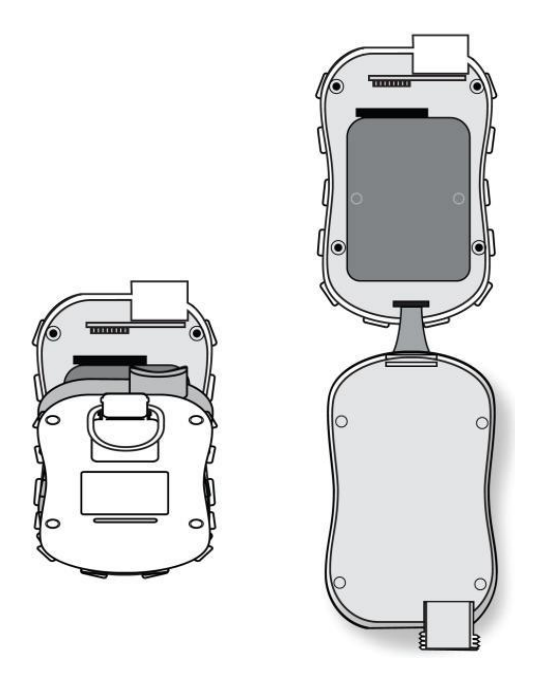

Una volta giunti a questo punto vedrete la batteria.

Procedete rimuovendola delicatamente come in figura :

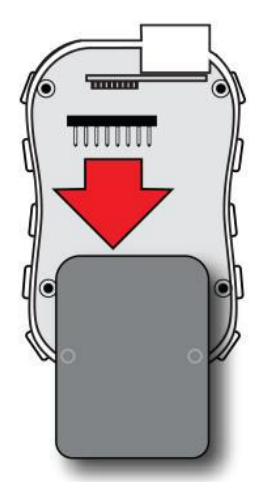

Prendete la nuova batteria ed inseritela :

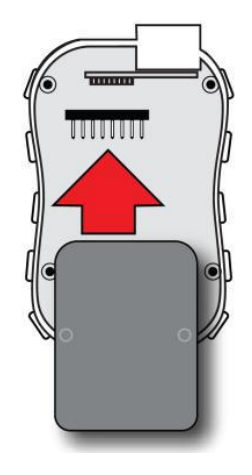

Inserite nuovamente il guscio posteriore e riavvitare le viti :

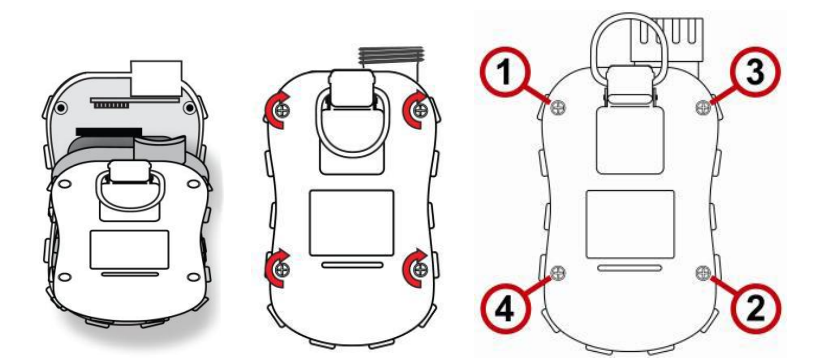

#### **SMALTIMENTO BATTERIE**

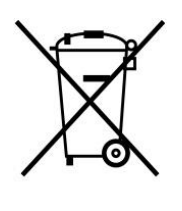

 La direttiva sui rifiuti apparecchiature elettriche ed elettroniche (RAEE) (2002/96 / CE) ha lo scopo di promuovere il riciclaggio di apparecchiature elettriche ed elettroniche e loro componenti a fine vita. Questo simbolo (barrato ruote bin) indica la raccolta differenziata di apparecchiature elettriche ed elettroniche nei paesi dell'Unione Europea. Questo prodotto può contenere uno o più nichel-metallo idruro (NiMH), agli ioni di litio o batterie alcaline. Informazioni specifiche della batteria viene data in questo manuale. Le batterie devono essere riciclate o smaltiti correttamente.

#### **Sostituzione Sensore**

Per sostituire il sensore iniziate con il rimuovere la custodia in gomma gialla ed il Cap copri sensore rimuovendo lo stesso come in figura :

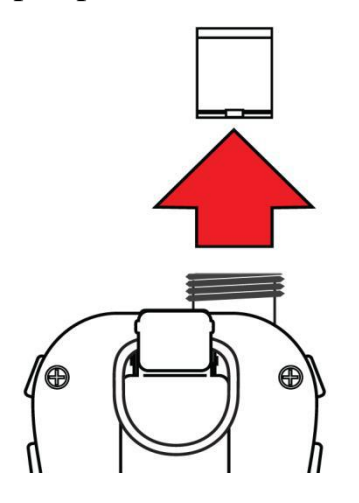

Inserire quindi il nuovo sensore badando al corretto posizionamento come indicato in figura :

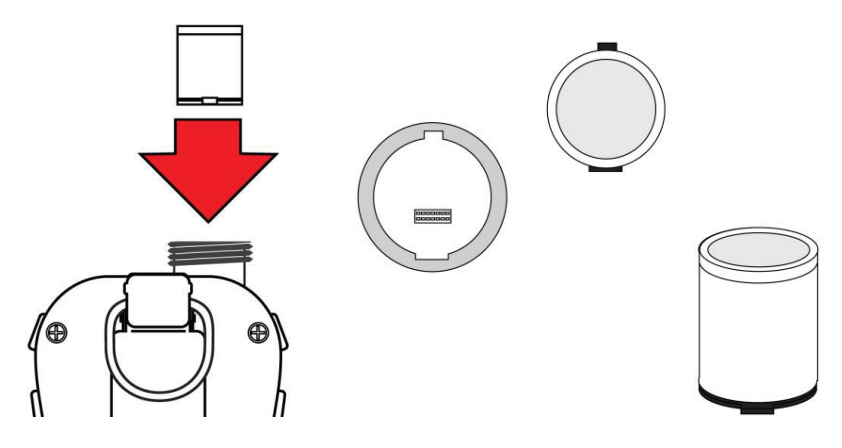

Richiedere il CAP e lasciare che il sensore si condizioni ( 10-24h ) quindi procedere ad una taratura con gas campione certificato come indicato in pag. 12 "calibrazione di span".

#### **Cap. 6 – Connessione strumento al PC ed utilizzo PRORAE studioII**

Posizionare lo strumento nel cradle di ricarica assicurandosi che sia ben posizionato , che la base sia alimentata e connessa via USB al PC .

Spegenre il ToxiRAE PRO prima di inserirlo nella base oppure posizionarlo nella modalità PC comm premendo varie volte il tasto mode fino a visualizzarne il messaggio di attivazione e confermare quindi con Y/+.

Avviare da PC il programma PRORAE studio II con doppio click sull'icona del desktop.

Una volta avviato selezionare "detect isntrument automatically" :

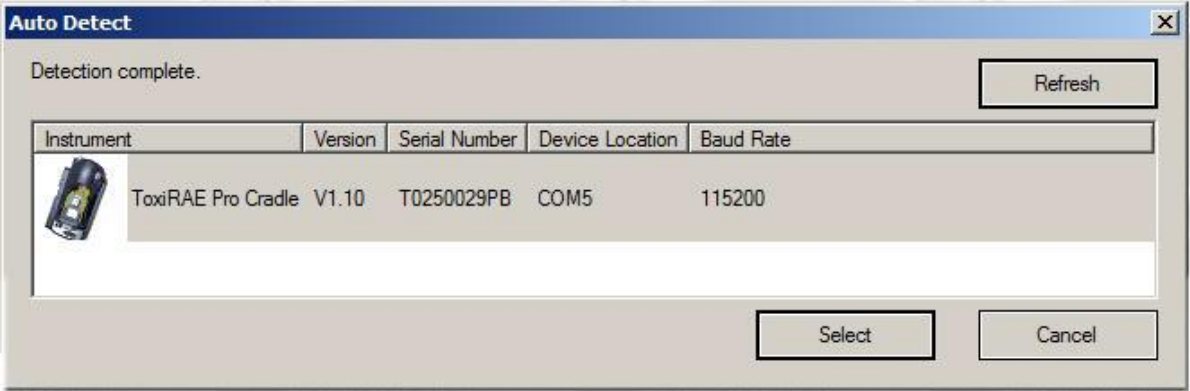

#### Selezionare lo strumento e premere SELECT

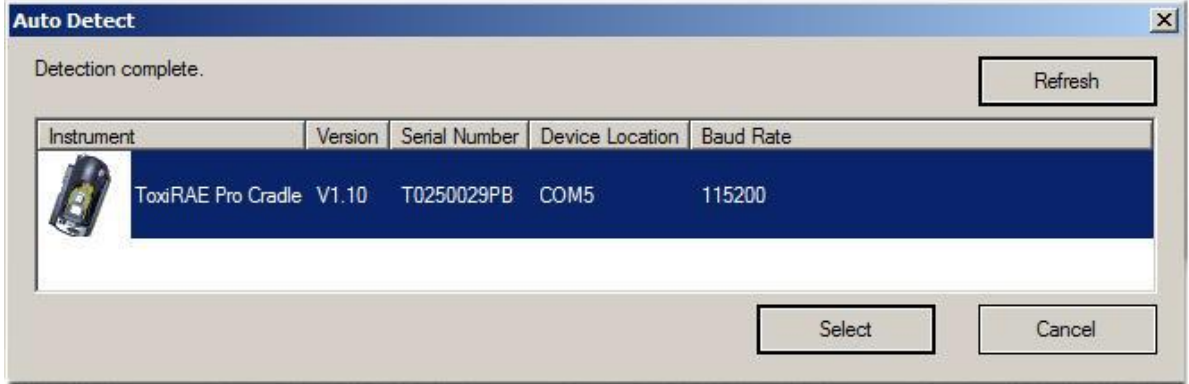

Si aprirà a questo punto la finestra principale di navigazione :

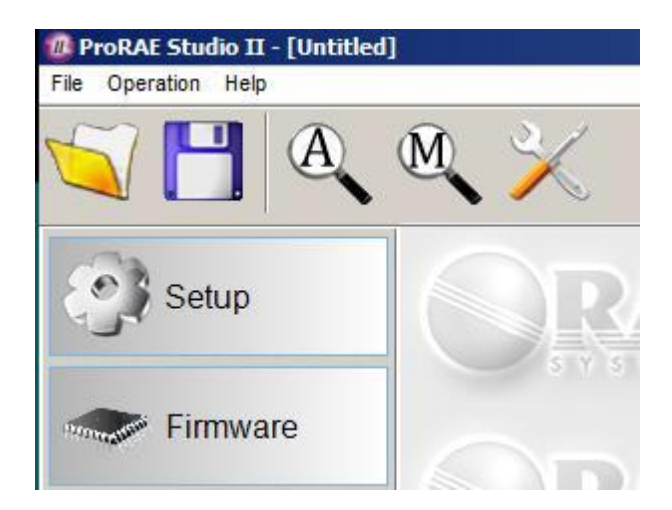

Selezionare SETUP ed accedere al menù interno dello strumento , dove potrete modificare parametri e scaricare i dati :

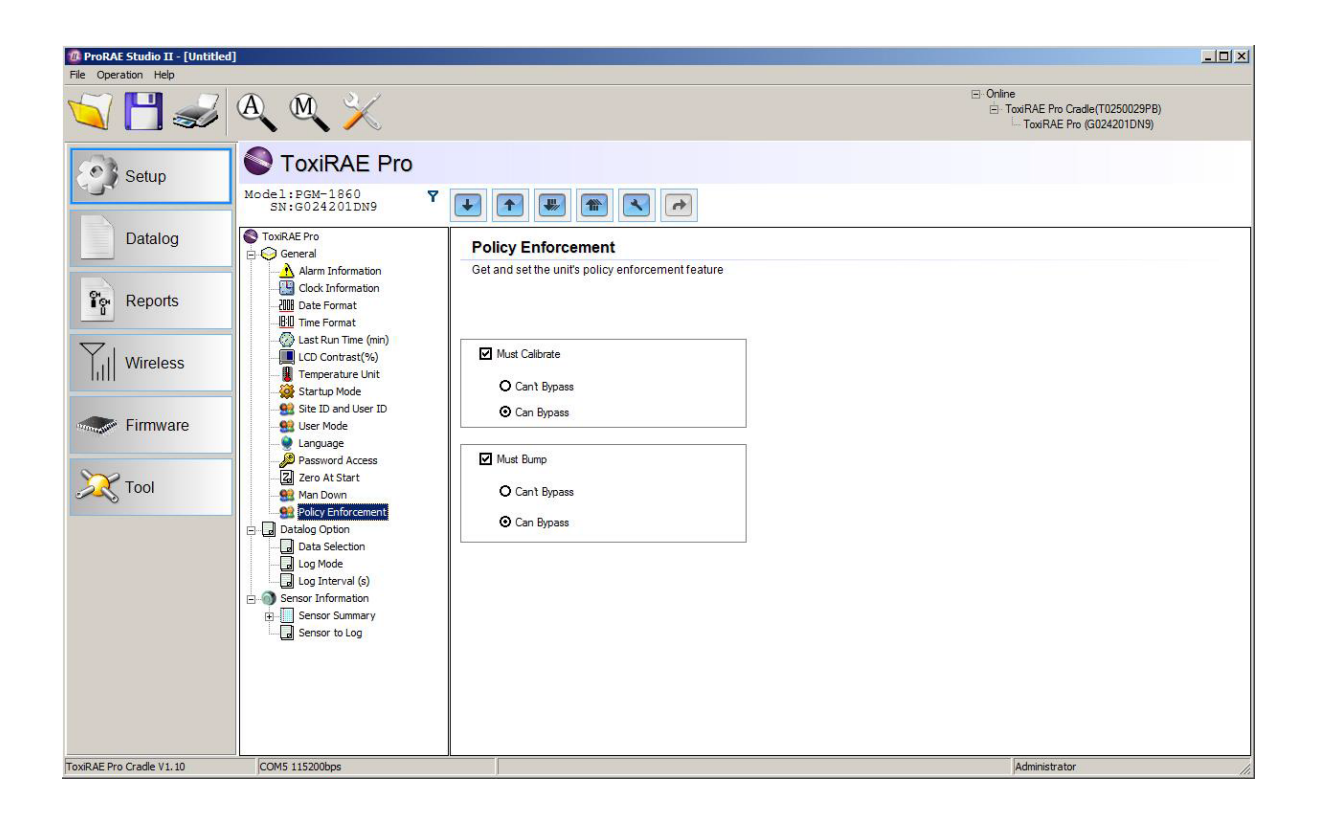

Una volta effettuate le varie modifiche potrete salvarle sullo strumento mediante le icone Freccia Azzurre in alto sulla finestra :

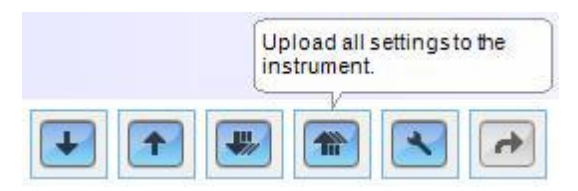

Premede le multifreccie azzurre e vedrete questa finestra di conferma :

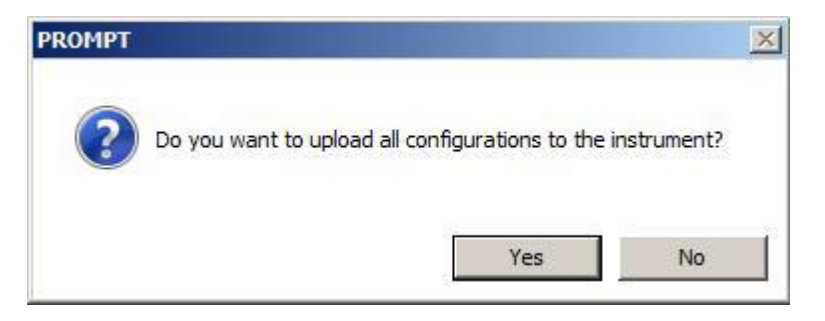

Selezionate Yes per confermare l'update dei dati modificati:

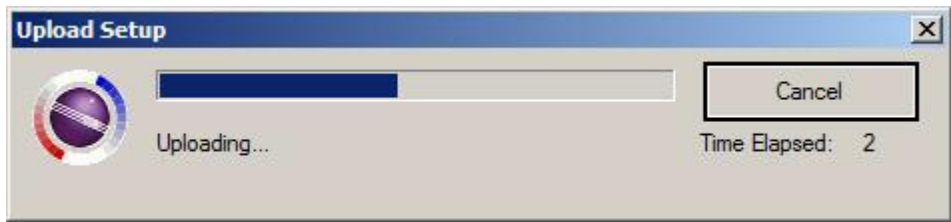

A questo punto tutti i dati modificati sono sul vostro strumento .

Rimuovetelo dalla abse e prete Y/+ per tornare in modalità normale.

#### ASSISTENZA :

Per eventuali informazioni tecniche potete contattare la Recom Industriale S.r.l Via P. Chiesa 25r-27r 16149 Genova Tel +39 010 4695661 Fax +39 010 6424205 e-mail [info@recomind.com](mailto:info@recomind.com) sito internet [www.recomindustriale.com](http://www.recomindustriale.com/)

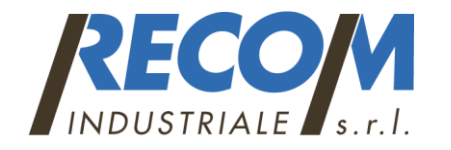